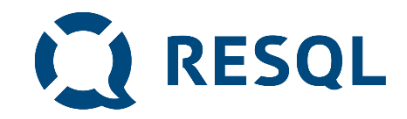

# **Instrukcja instalacji aplikacji RESQL na smartfonie ucznia**

- **1. W ramach projektu uczniowie na swoich smartfonach zainstalują aplikację RESQL służącą do anonimowej komunikacji z nauczycielami.**
- **2. Wymagania minimalne dla aplikacji to system operacyjny: Android 8 lub późniejszy oraz IOS 12 lub późniejszy.**
- **3. Aplikacja będzie wymagała dostępu do kamery oraz galerii zdjęć.**

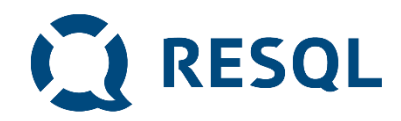

#### **Anonimowość**

- **1. Kody wpisywane do aplikacji są kodami szkoły – wszyscy uczniowie w klasach, którzy uczestniczą w pilotażu w danej szkole wpisują ten sam kod.**
- **2. Uczniowie nie podają swoich danych i nie są identyfikowani w żaden inny sposób (żaden uczeń nie jest powiązany z numerem z dziennika lub innym indywidualnym identyfikatorem).**
- **3. Tożsamość ucznia będzie znana nauczycielowi który otrzyma jego wiadomość dopiero wtedy kiedy on sam poda te informacje (takie jakie chce i tyle ile chce).**
- **4. Dane dotyczące zgłoszeń i rozmowy ucznia i nauczyciela widoczne są tylko nauczycielom, którzy mają dostęp do panelu interwenta w szkole (nauczyciele, którzy odbierają i zajmują się zgłoszeniami oraz dyrektor szkoły).**

**Rozwiązanie RESQL nie przetwarza danych osobowych uczniów. Jedyną informacją o uczniach jest unikalny nadany w systemie identyfikator urządzenia, na którym uczeń zarejestrował aplikację.**

str. 6 Monitorowanie środowiska szkolnego i zapobieganie zachowaniom ryzykownym w tym przemocy rówieśniczej.

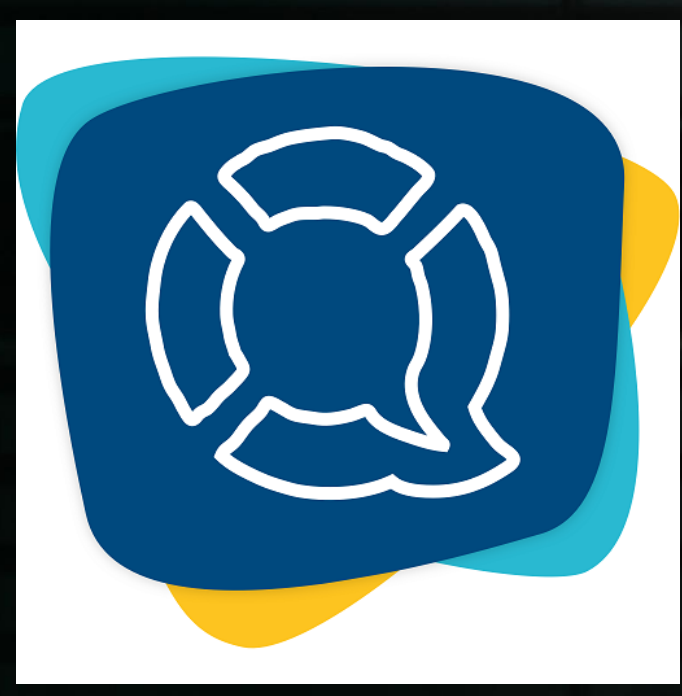

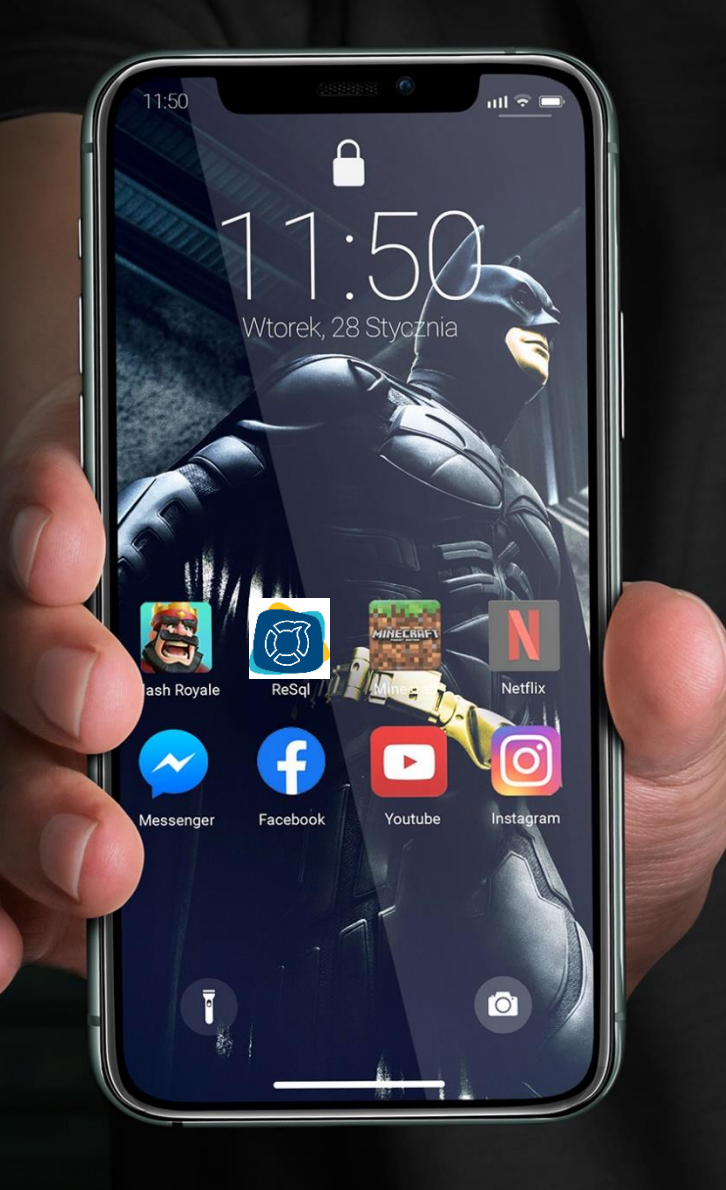

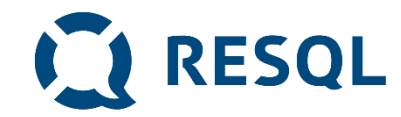

## **diruchamiamy aplikację. Android lub and lub and lub and lub and lub and lub and lub and lub and lub and lub**

## **Na pierwszym ekranie zostaniemy poproszeni zarazdza o wprowadzenie unikalnego kodu szkoły.**

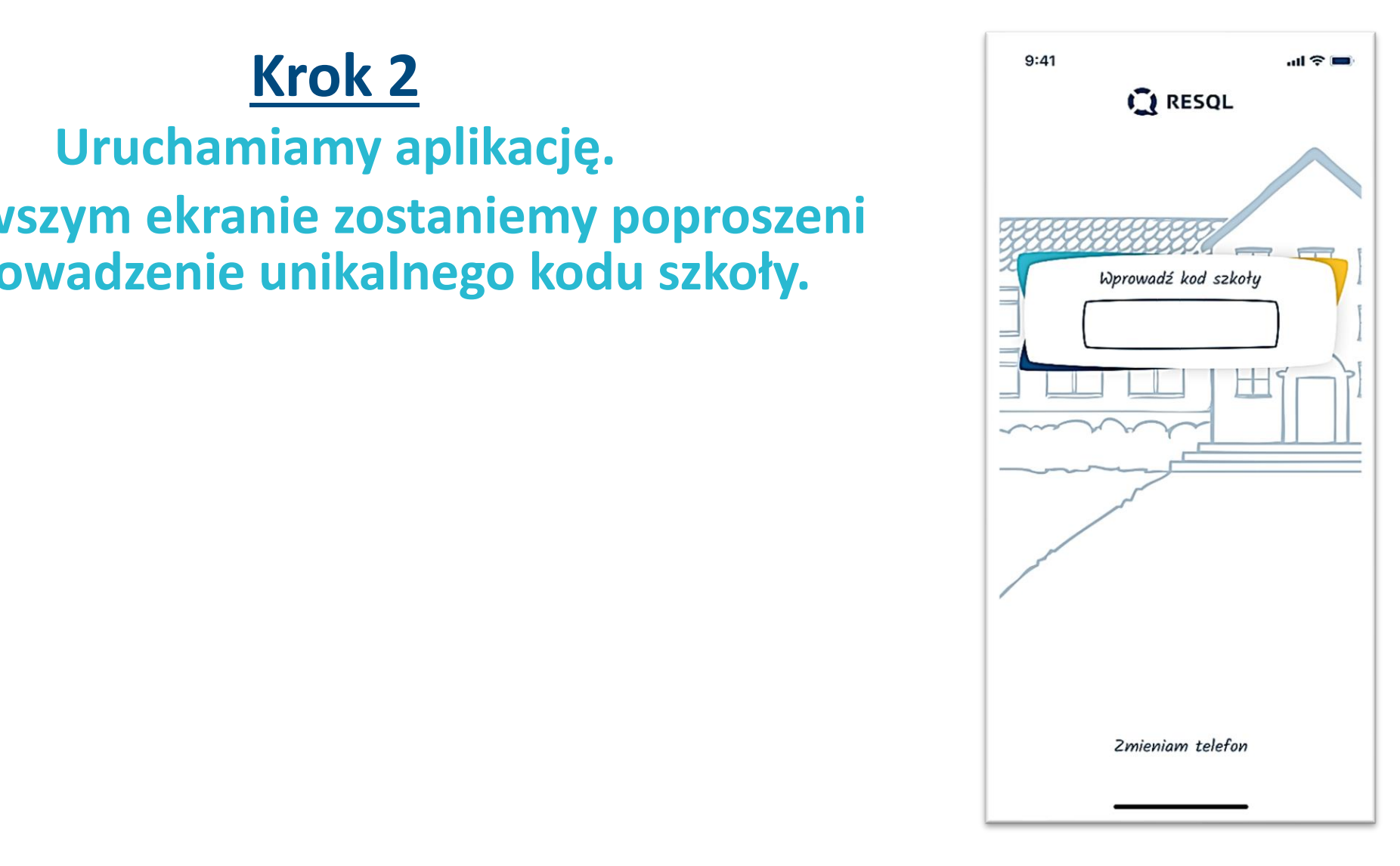

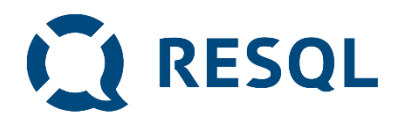

# **Krok 3**

**Po wprowadzeniu kodu szkoły, pojawi się możliwość nadania aplikacji 4-cyfrowego kodu pin – należy podać go dwukrotnie.**

**Można również pominąć ten krok - choć tego nie zalecamy.** 

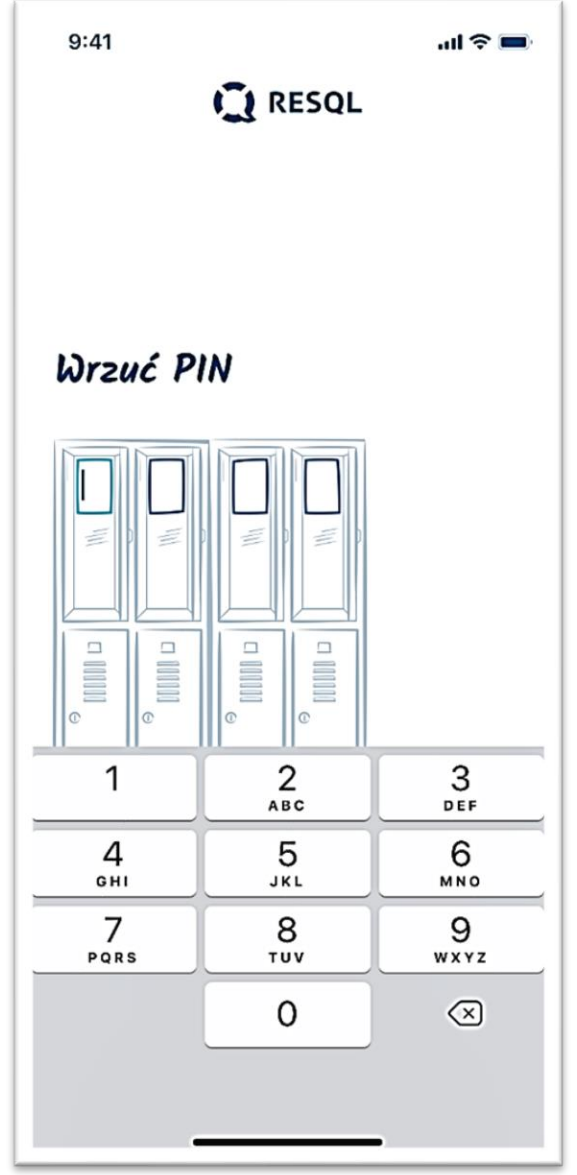

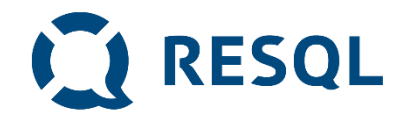

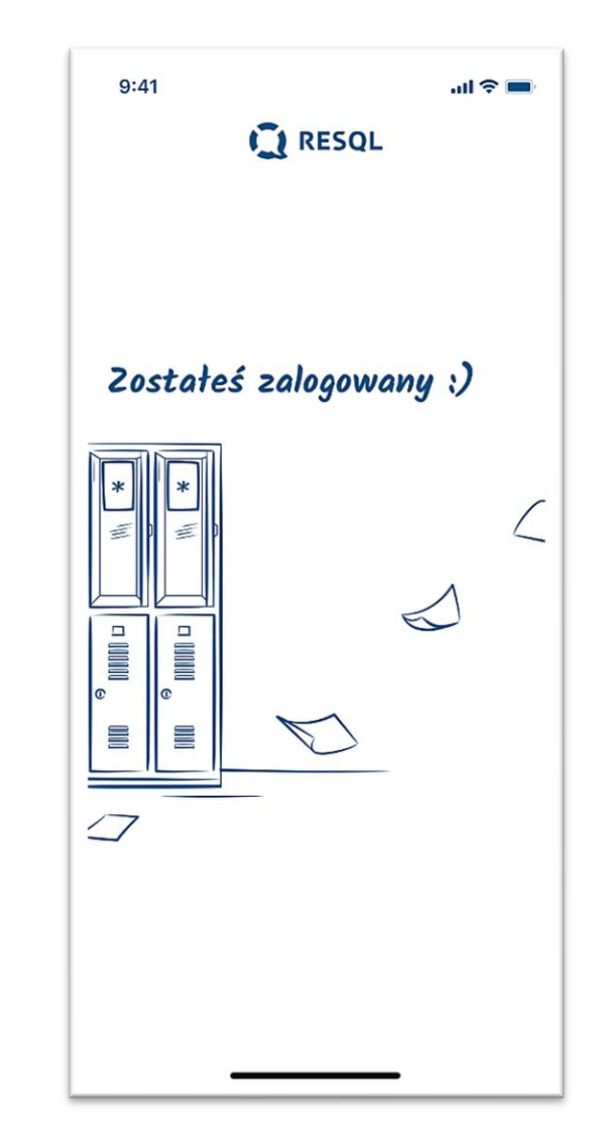

# **Krok 4**

### **Po nadaniu kodu pin/bądź pominięciu tego kroku pojawi się informacja o zalogowaniu do ekranu głównego**

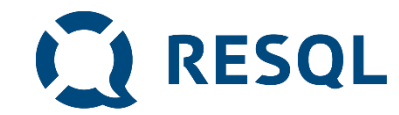

# **Krok 5**

#### **Ekran główny aplikacji RESQL zawiera 6 podstawowych ikon w centralnej części oraz ikonę Home, Ustawienia oraz ikonkę RESQL w dolnym pasku.**

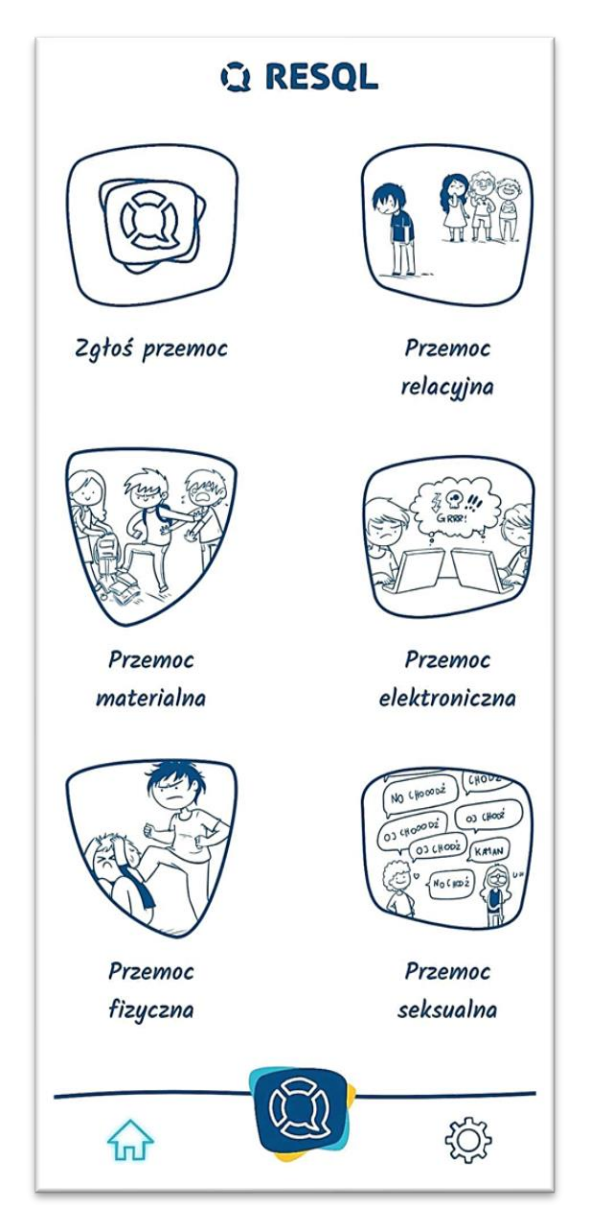

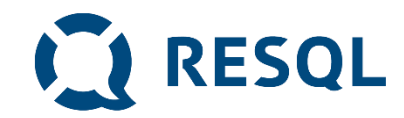

# **Kolejne kroki**

- **Od tego momentu jesteś zalogowany do aplikacji i możesz anonimowo komunikować się z nauczycielem/nauczycielami który w Twojej szkole będzie odpowiadać na zgłoszenia.**
- **Jeżeli byłeś świadkiem bądź ofiarą jakiejkolwiek przemocy jest to miejsce gdzie możesz to zgłosić.**
- **Dla ułatwienia w aplikacji różne rodzaje przemocy takie jak przemoc relacyjna, materialna, elektroniczna, fizyczna oraz seksualna mają swoje opisy.**

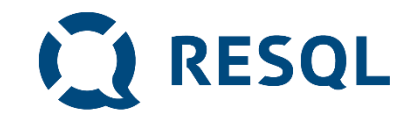

#### **Ikona – Zgłoś przemoc**

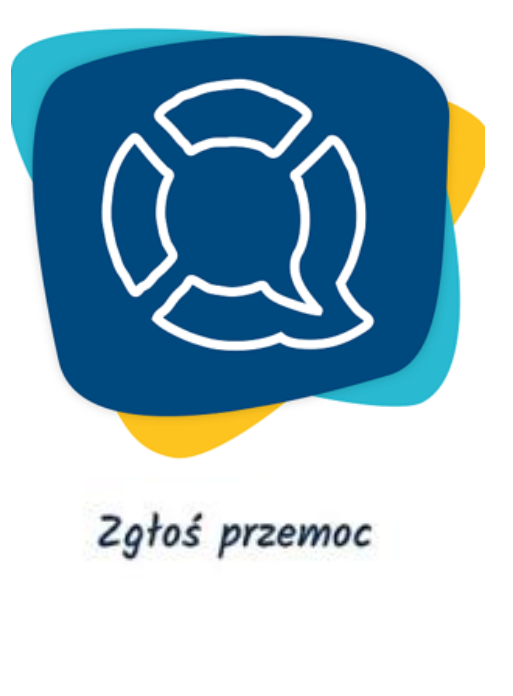

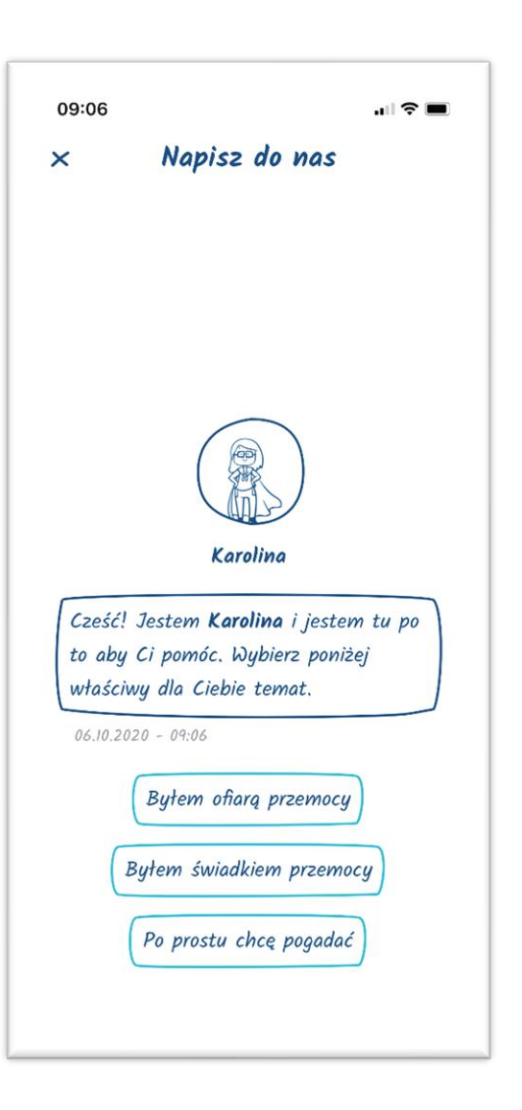

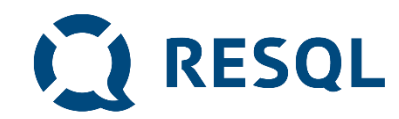

#### **Ikona – Przemoc fizyczna**

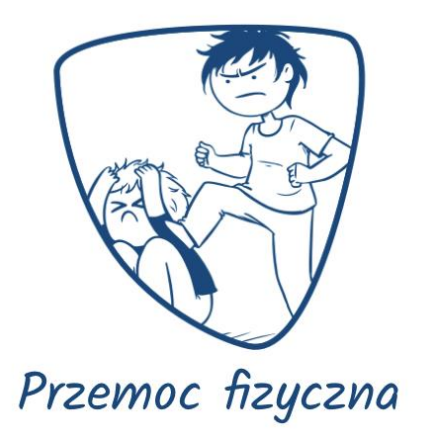

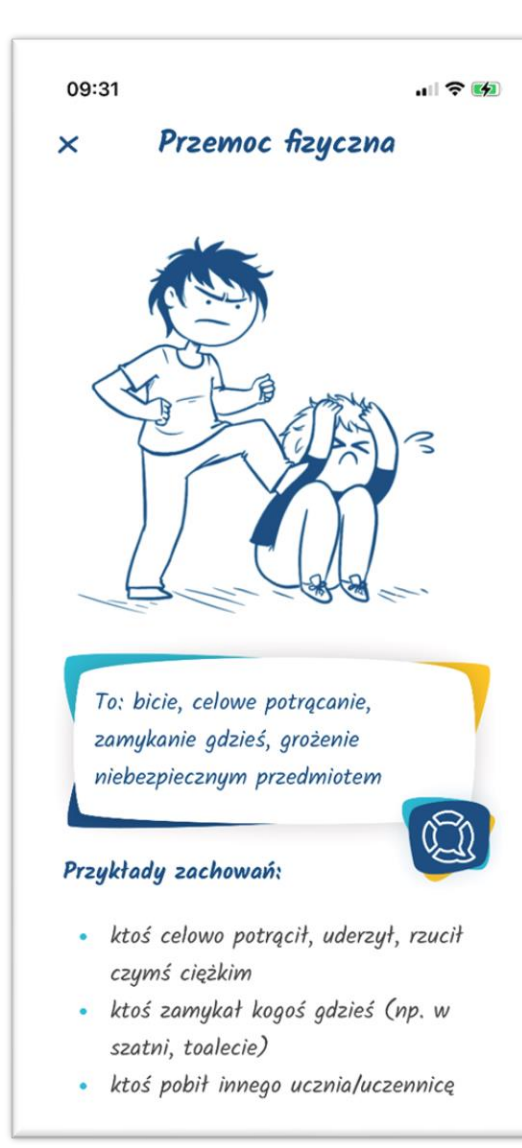

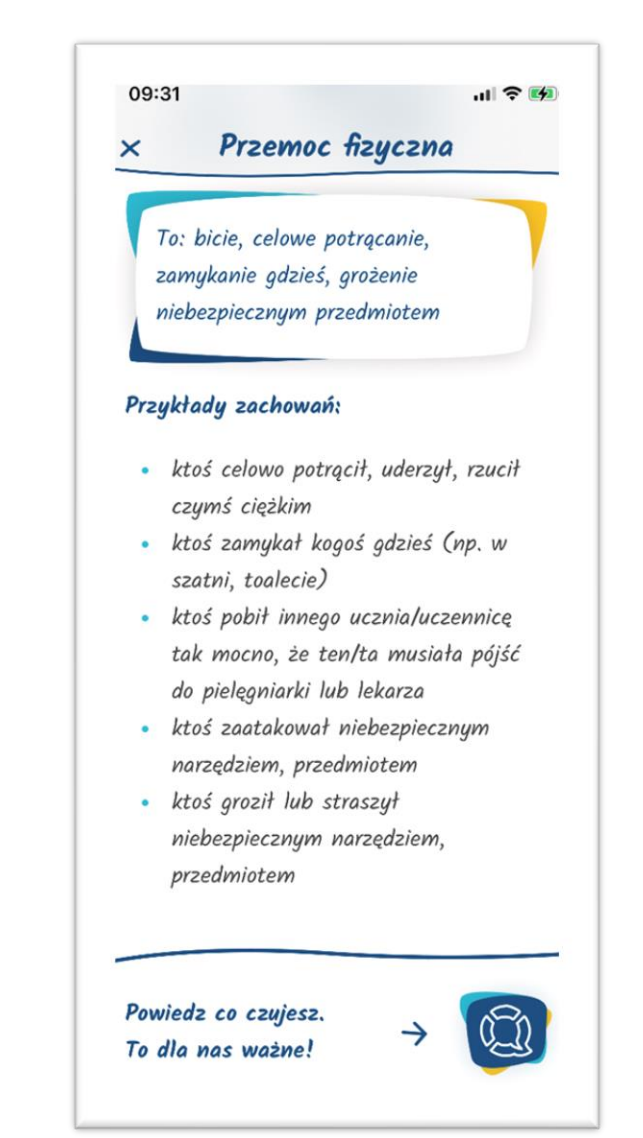

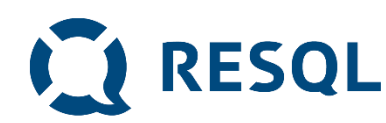

## **Kolejne kroki**

## **Tak wygląda zgłoszenie wysłane przez ciebie do nauczyciela.**

## **W tym miejscu będą również widoczne odpowiedzi nauczyciela.**

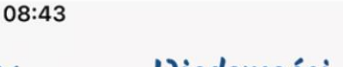

#### Wiadomości

Trzech chłopaków z mojej klasy ciggle mi dokucza. Wczoraj na polskim jak Pani nie widziała wrzucili mi śmieci do plecaka. Pare dni temu pomazali mi zeszyty i książkę do historii. Wcześniej tak nie było to ona ich namówiła.

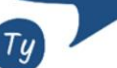

 $\overline{\mathsf{x}}$ 

 $05.10.2020 - 18:50$ 

 $\geq$ 

 $\blacksquare$   $\mathcal{R}$ 

Dziękuję za zgłoszenie, to bardzo ważne, żeby dawać znać w takich sytuacjach. Napisz, proszę z której klasy jesteś i którzy chłopcy to robig. Czy dobrze rozumiem ze twoim zdaniem namówiła ich do tego jedna koleżanka z klasy? Dzięki tym informacją będę mógł sprawdzić co się dzieje w twoje klasie i jak mogę Tobie pomóc. Jeśli chcesz porozmawiać o tej sytuacji lub jakiejkolwiek innej, pisz

Wpisz wiadomość...

#### 08:43  $\blacksquare$ Wiadomości CHECK WE MUSLUITI, WELCOMICI tak nie było to ona ich namówiła.  $05.10.2020 - 18:50$ Тų

Dziękuję za zgłoszenie, to bardzo ważne, żeby dawać znać w takich sytuacjach, Napisz, proszę z której klasy jesteś i którzy chłopcy to robią. Czy dobrze rozumiem ze twoim zdaniem namówiła ich do tego jedna koleżanka z klasy? Dzięki tym informacją będę mógł sprawdzić co się dzieje w twoje klasie i jak mogę Tobie pomóc. Jeśli chcesz porozmawiać o tej sytuacji lub jakiejkolwiek innej, pisz proszę.

 $06.10.2020 - 08.91$ 

Wpisz wiadomość,

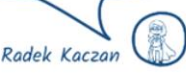

 $\geq$